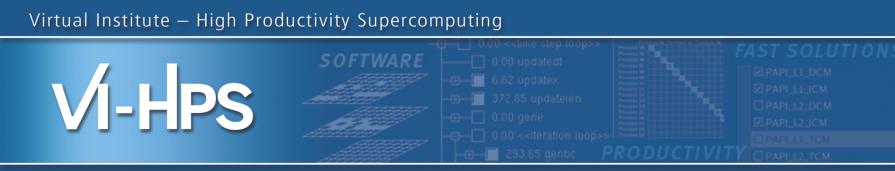

# Automatic trace analysis with Scalasca

## Markus Geimer, Brian Wylie, David Böhme Jülich Supercomputing Centre

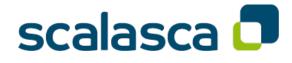

TECHNISCHE UNIVERSITÄT

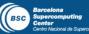

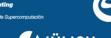

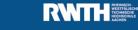

Lawrence Livermore National Laboratory

an Research School

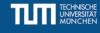

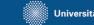

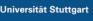

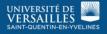

UNIVERSITY OF OREGON

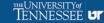

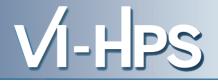

- Idea
  - Automatic search for patterns of inefficient behavior
  - Classification of behavior & quantification of significance

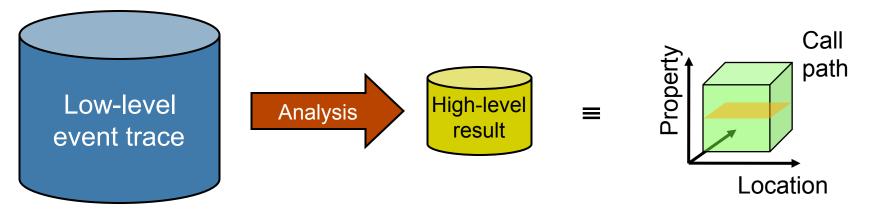

- Guaranteed to cover the entire event trace
- Quicker than manual/visual trace analysis
- Parallel replay analysis exploits available memory & processors to deliver scalability

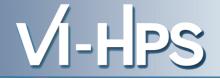

- Project started in 2006
  - Initial funding by Helmholtz Initiative & Networking Fund
  - Many follow-up projects
- Follow-up to pioneering KOJAK project (started 1998)
  - Automatic pattern-based trace analysis
- Now joint development of
  - Jülich Supercomputing Centre
  - German Research School for Simulation Sciences

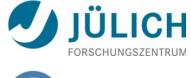

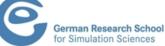

- Development of a **scalable** performance analysis toolset for most popular parallel programming paradigms
- Specifically targeting large-scale parallel applications
  - such as those running on IBM BlueGene or Cray XT systems with one million or more processes/threads
- Latest release:
  - Scalasca v2.0 with Score-P support (August 2013)
  - Scalasca v2.1 coordinated with Score-P v1.3 (planned 2014Q1)
    - initial support for Fujitsu FX10 & K computer
    - improved support for Scalasca v1.x (EPIK/ELG) trace analysis
    - additional trace analysis of critical path
    - robustness and performance improvements

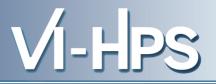

- Open source, New BSD license
- Fairly portable
  - IBM Blue Gene, IBM SP & blade clusters, Cray XT, SGI Altix, Fujitsu FX10 & K computer, Solaris & Linux clusters, ...
- Uses Score-P instrumenter & measurement libraries
  - Scalasca 2.0 core package focuses on trace-based analyses
  - Supports common data formats
    - Reads event traces in OTF2 format
    - Writes analysis reports in CUBE4 format
- Current limitations:
  - Unable to handle traces containing CUDA or Pthreads, or OpenMP nested parallelism and tasking
  - PAPI/rusage metrics for trace events are ignored

#### Scalasca workflow

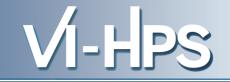

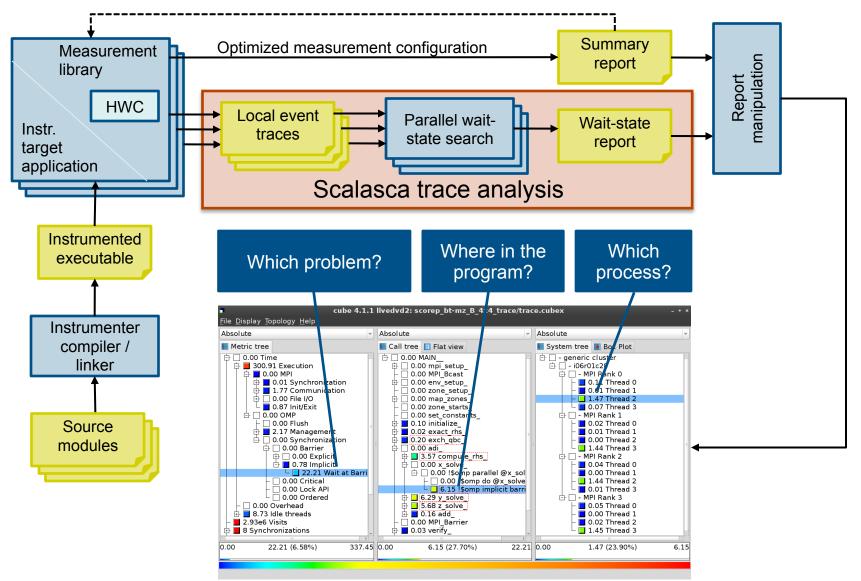

15th VI-HPS Tuning Workshop (7-10 April 2014) MdS, Saclay, France

#### **Example: Wait at NxN**

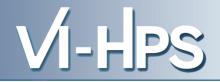

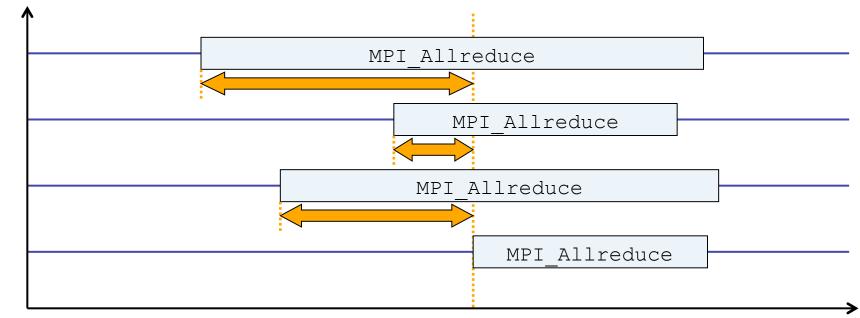

time

- Time spent waiting in front of synchronizing collective operation until the last process reaches the operation
- Applies to: MPI\_Allgather, MPI\_Allgatherv, MPI\_Alltoall, MPI\_Reduce\_scatter, MPI\_Reduce\_scatter\_block, MPI\_Allreduce

7

#### **Example: Late Broadcast**

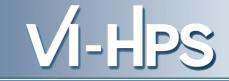

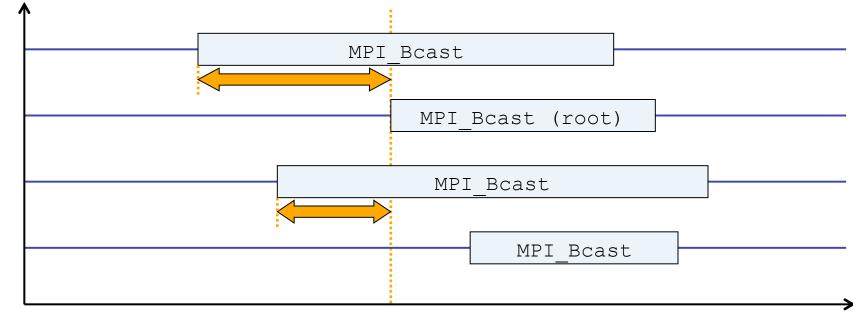

- time
- Waiting times if the destination processes of a collective 1-to-N operation enter the operation earlier than the source process (root)
- Applies to: MPI\_Bcast, MPI\_Scatter, MPI\_Scatterv

#### **Example: Late Sender**

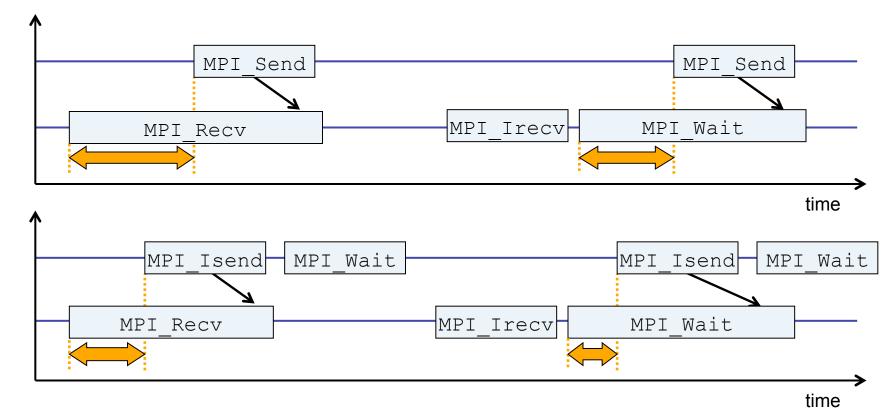

- Waiting time caused by a blocking receive operation posted earlier than the corresponding send
- Applies to blocking as well as non-blocking communication

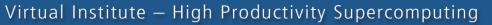

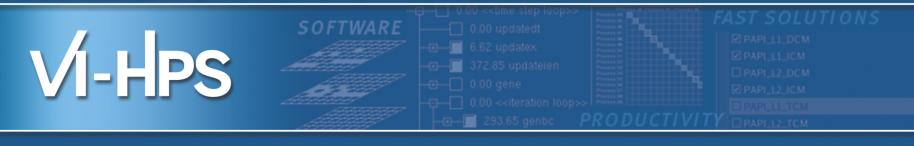

## Hands-on: NPB-MZ-MPI / BT

## scalasca 🗖

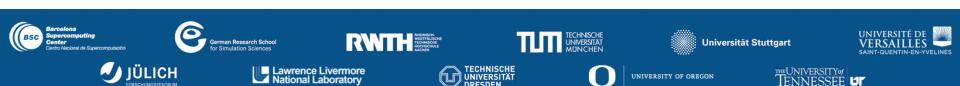

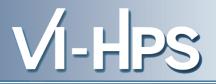

• One command for (almost) everything...

```
% scalasca
Scalasca 2.1-alpha3
Toolset for scalable performance analysis of large-scale applications
usage: scalasca [-v][-n][c] {action}
1. prepare application objects and executable for measurement:
    scalasca -instrument <compile-or-link-command> # skin (using scorep)
2. run application under control of measurement system:
    scalasca -analyze <application-launch-command> # scan
3. interactively explore measurement analysis report:
    scalasca -examine <experiment-archive|report> # square
-v, --verbose enable verbose commentary
-n, --dry-run show actions without taking them
-c, --show-config show configuration and exit
```

- The 'scalasca -instrument' command is deprecated and only provided for backwards compatibility with Scalasca 1.x.
- Recommended: use Score-P instrumenter directly

Scalasca application instrumenter

- Provides compatibility with Scalasca 1.x
- Recommended: use Score-P instrumenter directly

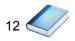

VI-H

## Scalasca measurement collection & analysis nexus

```
<sup>9</sup> scan
Scalasca 2.1-alpha3: measurement collection & analysis nexus
usage: scan {options} [launchcmd [launchargs]] target [targetargs]
     where {options} may include:
       Help: show this brief usage message and exit.
 -h
 -v Verbose: increase verbosity.
 -n Preview: show command(s) to be launched but don't execute.
 -q Quiescent: execution with neither summarization nor tracing.
      Summary: enable runtime summarization. [Default]
 -s
 -t
       Tracing: enable trace collection and analysis.
       Analyze: skip measurement to (re-)analyze an existing trace.
  -a
 -e exptdir : Experiment archive to generate and/or analyze.
                 (overrides default experiment archive title)
 -f filtfile : File specifying measurement filter.
 -l lockfile : File that blocks start of measurement.
 -m metrics : Metric specification for measurement.
```

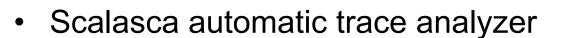

```
% mpiexec -np 1 scout.hyb --help
       Copyright (c) 1998-2014 Forschungszentrum Juelich GmbH
SCOUT
       Copyright (c) 2009-2014 German Research School for Simulation
                                Sciences GmbH
Usage: <launchcmd> scout.hyb [OPTION]... <ANCHORFILE | EPIK DIRECTORY>
Options:
 --statistics
                    Enables instance tracking and statistics [default]
                     Disables instance tracking and statistics
 --no-statistics
 --critical-path
                    Enables critical-path analysis [default]
 --no-critical-path Disables critical-path analysis
 --single-pass
                     Single-pass forward analysis only
 --time-correct
                     Enables enhanced timestamp correction
 --no-time-correct
                     Disables enhanced timestamp correction [default]
 --verbose, -v
                     Increase verbosity
 --help
                     Display this information and exit
```

Provided in serial (.ser), OpenMP (.omp), MPI (.mpi) and MPI
 +OpenMP (.hyb) variants

VI-H

Scalasca trace event timestamp consistency correction

Usage: <launchcmd> clc\_synchronize.hyb <ANCHORFILE | EPIK\_DIRECTORY>

- Provided in MPI (.mpi) and MPI+OpenMP (.hyb) variants
- Takes as input a trace experiment archive where the events may have timestamp inconsistencies
  - e.g., multi-node measurements on systems without adequately synchronized clocks on each compute node
- Generates a new experiment archive (always called ./clc\_sync) containing a trace with event timestamp inconsistencies resolved
  - e.g., suitable for detailed examination with a time-line visualizer

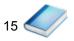

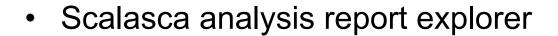

- scan configures Score-P measurement by setting some environment variables automatically
  - e.g., experiment title, profiling/tracing mode, filter file, ...
  - Precedence order:
    - Command-line arguments
    - Environment variables already set
    - Automatically determined values
- Also, scan includes consistency checks and prevents corrupting existing experiment directories
- For tracing experiments, after trace collection completes then automatic parallel trace analysis is initiated
  - uses identical launch configuration to that used for measurement (i.e., the same allocated compute resources)

VI-HPS

• Run the application using the Scalasca measurement collection & analysis nexus prefixed to launch command

```
% export SCOREP EXPERIMENT DIRECTORY=scorep bt-mz W 4x4 sum
% OMP NUM THREADS=4 scan mpiexec -np 4 ./bt-mz W.4
S=C=A=N: Scalasca 2.1-alpha3 runtime summarization
S=C=A=N: ./scorep bt-mz W 4x4 sum experiment archive
S=C=A=N: Thu Sep 13 18:05:17 2012: Collect start
mpiexec -np 4 ./bt-mz W.4
NAS Parallel Benchmarks (NPB3.3-MZ-MPI) - BT-MZ MPI+OpenMP Benchmark
Number of zones: 8 x 8
 Iterations: 200 dt: 0.000300
Number of active processes:
                                 4
         [... More application output ...]
S=C=A=N: Thu Sep 13 18:05:39 2012: Collect done (status=0) 22s
S=C=A=N: ./scorep bt-mz W 4x4 sum complete.
```

Creates experiment directory ./scorep\_bt-mz\_W\_4x4\_sum

• Score summary analysis report

```
% square -s scorep_bt-mz_W_4x4_sum
INFO: Post-processing runtime summarization result...
INFO: Score report written to ./scorep_bt-mz_W_4x4_sum/scorep.score
```

Post-processing and interactive exploration with CUBE

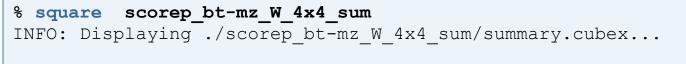

[GUI showing summary analysis report]

 The post-processing derives additional metrics and generates a structured metric hierarchy

### **Post-processed summary analysis report**

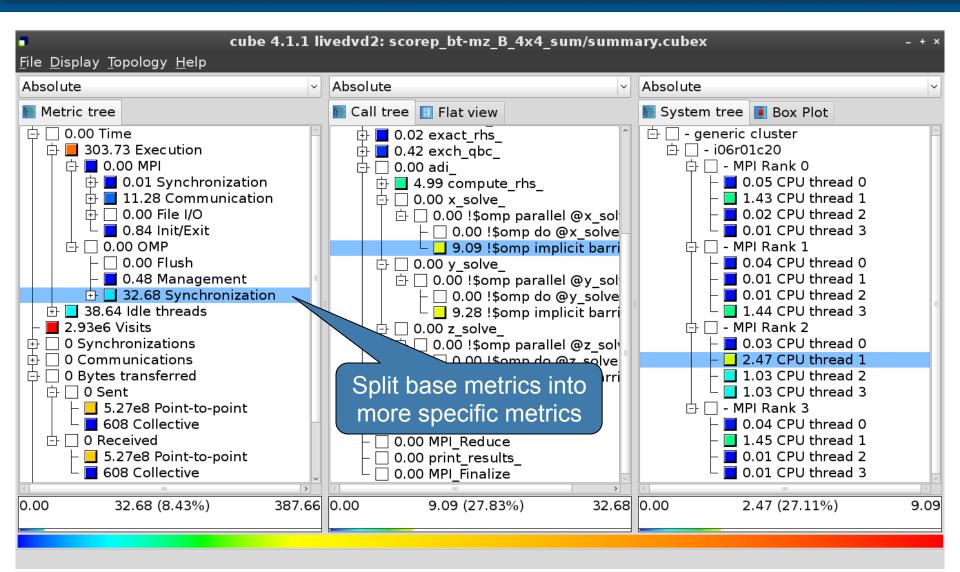

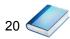

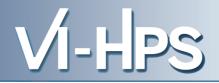

0.0 Reference preparation for validation

- 1.0 Program instrumentation
- 1.1 Summary measurement collection
- 1.2 Summary analysis report examination
- 2.0 Summary experiment scoring2.1 Summary measurement collection with filtering2.2 Filtered summary analysis report examination
- 3.0 Event trace collection
- 3.1 Event trace examination & analysis

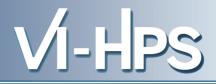

Load modules

```
% module load UNITE
UNITE loaded
% module load scorep/1.2.3
scorep/1.2.3 loaded
% module load scalasca/2.1a3-intel13-impi
scalasca/2.1a3-intel13-impi loaded
% module load cube/4.2.3rc1-intel
cube/4.2.3rc1 loaded
```

- Change to directory containing NPB BT-MZ sources
- Existing instrumented binary in bin.scorep/ can be reused

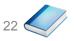

Change to executable directory and edit job script

```
% cd bin.scorep
% cp ../jobscript/mds/run_scan_tracing.ll .
% vim run_scan_tracing.ll
[...]
module load UNITE scalasca/2.1-alpha3
export SCOREP_FILTERING_FILE=../config/scorep.filt
export SCOREP_TOTAL_MEMORY=50M
#export SCOREP_METRIC_PAPI=PAPI_FP_OPS
scan -t mpirun -np ${LOADL_TOTAL_TASKS} ./bt-mz_B.4
```

• Submit the job

% llsubmit run\_scan\_tracing.ll

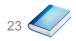

VI-H

• Continues with automatic (parallel) analysis of trace files

```
S=C=A=N: Mon Apr 7 11:07:39 2014: Analyze start
[...]
Analyzing experiment archive ./scorep bt-mz B 4x4 trace/traces.otf2
Opening experiment archive ... done (0.006s).
Reading definition data ... done (0.010s).
Reading event trace data ... done (0.285s).
Preprocessing
              ... done (0.823s).
Analyzing trace data ...
  Wait-state detection (fwd) (1/5) ... done (0.682s).
  Wait-state detection (bwd) (2/5) ... done (0.045s).
  Synchpoint exchange (3/5) ... done (0.161s).
  Critical-path & delay analysis (4/5) ... done (0.201s).
done (1.182s).
Writing analysis report ... done (0.078s).
Max. memory usage : 227.945MB
Total processing time : 2.963s
S=C=A=N: Mon Apr 7 11:07:44 2014: Analyze done (status=0) 5s
```

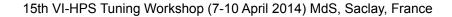

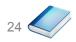

 Produces trace analysis report in experiment directory containing trace-based wait-state metrics

```
% square scorep_bt-mz_B_4x4_trace
INFO: Post-processing runtime summarization result...
INFO: Post-processing trace analysis report...
INFO: Displaying ./scorep_bt-mz_B_4x4_trace/trace.cubex...
```

[GUI showing trace analysis report]

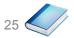

#### **Post-processed trace analysis report**

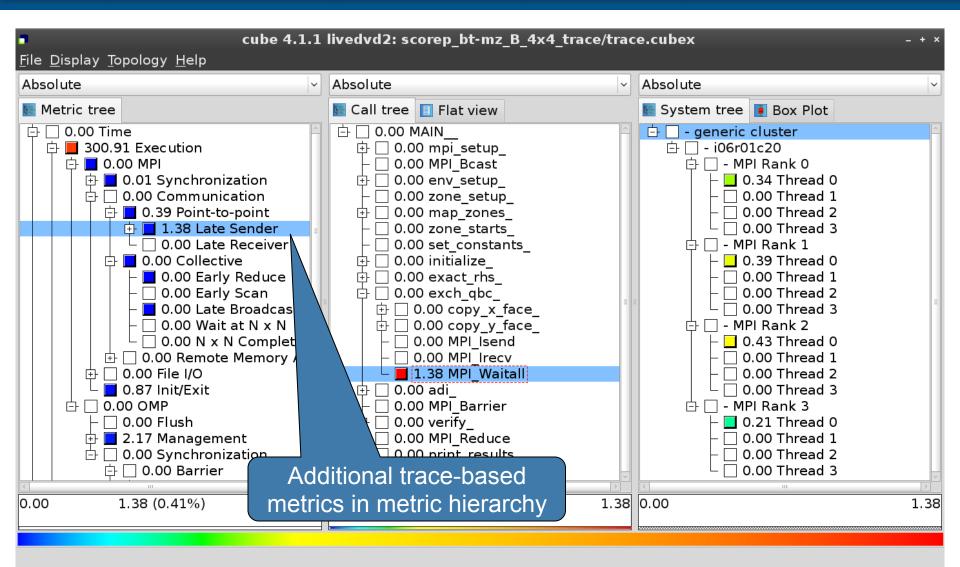

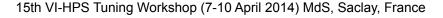

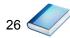

## **Online metric description**

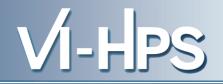

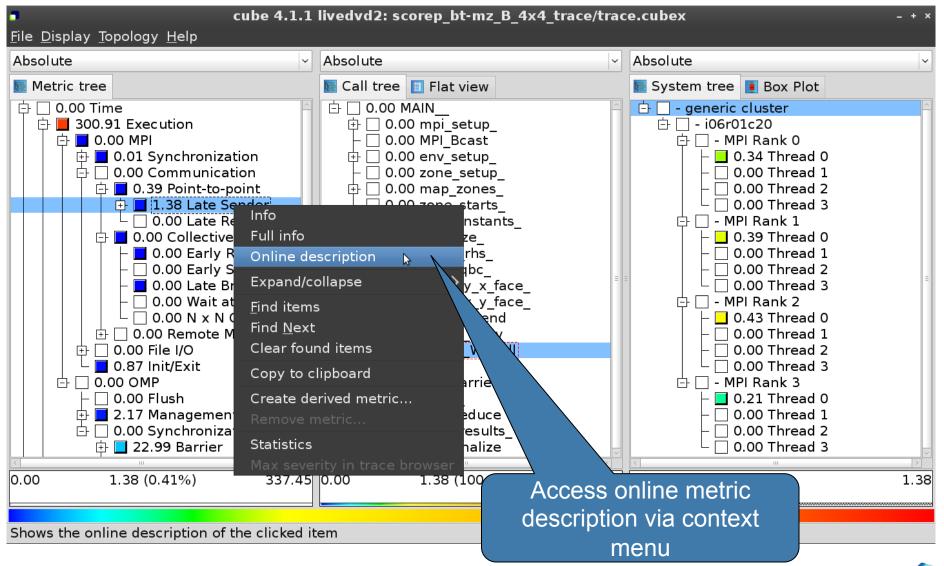

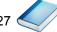

### **Online metric description**

# VI-HPS

#### **Performance properties**

#### Late Sender Time

#### **Description:**

Refers to the time lost waiting caused by a blocking receive operation (e.g., MPI\_Recv or MPI\_Wait) that is posted earlier than the corresponding send operation.

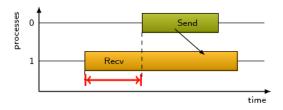

If the receiving process is waiting for multiple messages to arrive (e.g., in an call to MPI\_Waitall), the maximum waiting time is accounted, i.e., the waiting time due to the latest sender.

#### Unit:

Seconds

#### Diagnosis:

Try to replace MPI\_Recv with a non-blocking receive MPI\_Irecv that can be posted earlier, proceed concurrently with computation, and complete with a wait operation after the message is expected to have been sent. Try to post sends earlier, such that they are available when receivers need them. Note that outstanding messages (i.e., sent before the receiver is ready) will occupy internal message buffers, and that large numbers of posted receive buffers will also introduce message management overhead, therefore moderation is advisable.

Parent:

MPI Point-to-point Communication Time

Children

<u>C</u>lose

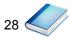

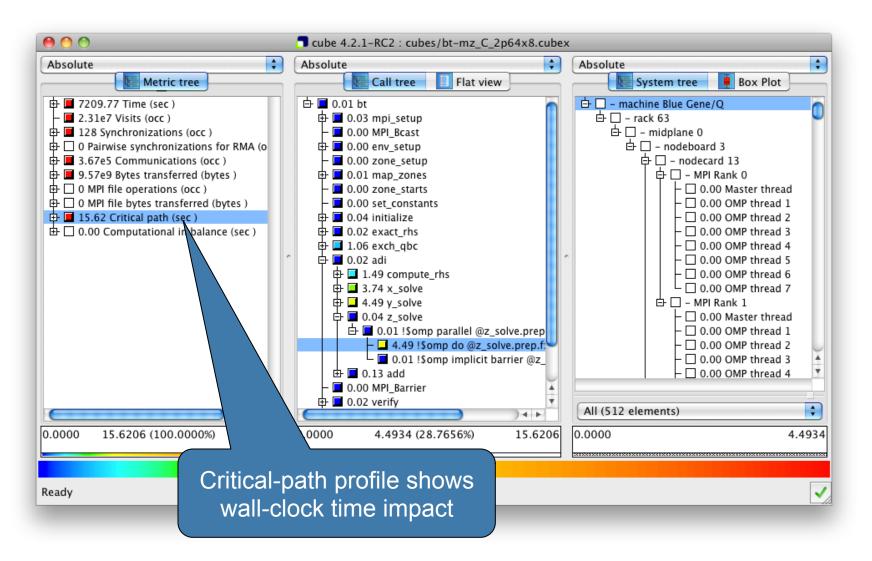

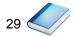

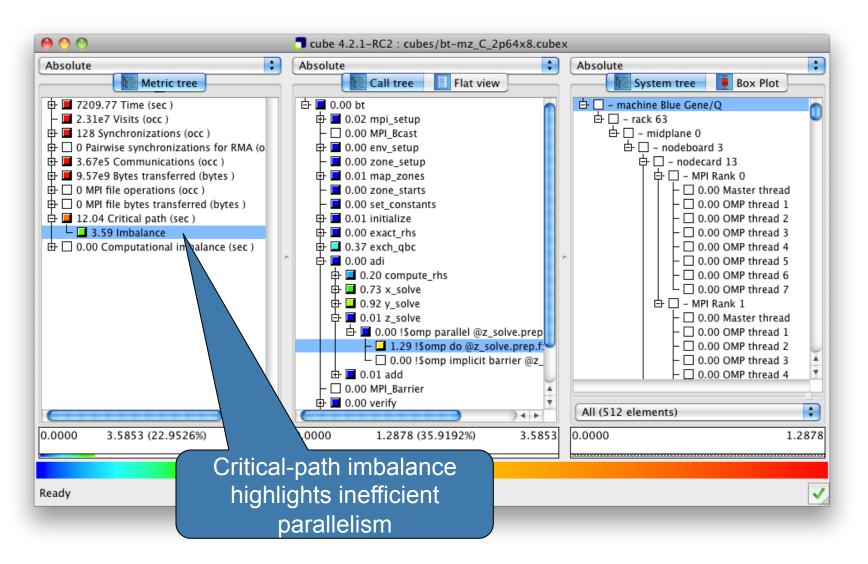

30

### **Pattern instance statistics**

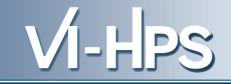

31 🔇

| cube 4                                                                                                    | I.1.1 livedvd2: scorep_bt-mz_B_4x4_                                                                       | _trace/trace.cubex _ + ×                                                                                                    |
|----------------------------------------------------------------------------------------------------|----------------------------------------------------------------------------------------------------|----------------------------------------------------------------------------------------------------|
| <u>F</u> ile <u>D</u> isplay <u>T</u> opology <u>H</u> elp                                                                                                    |                                                                                                    |                                                                                                    |
| Absolute                                                                                                    | ~ Absolute                                                                                                | - Absolute -                                                                                                    |
| Netric tree                                                                                                    | Statistics                                                                                                | info × 🗖 Statistics info ×                                                                                                    |
| Image: Description   Image: Description   Image: D | 0.005                                                                                                    | Pattern:         mpi_latesender           Sum:         1.38           Count:         832           Mean:         0.00         5%           Standard deviation:         0.00         13%           Maximum:         0.03         100%           Upper quartile (Q3):         0.00         3%           Lower quartile (Q1):         0.00         2%           Minimum:         0.00         0% |
|                                                                                                    | t O Close<br>und items II Close<br>erived metric rify_<br>metric Pl_Reduce<br>int_results_<br>Pl_Finalize | Click to get<br>statistics details                                                                                                    |
|                                                                                                    |                                                                                                    | pattern instance<br>via context menu                                                                                                    |

### **Connect to Vampir trace browser**

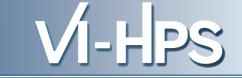

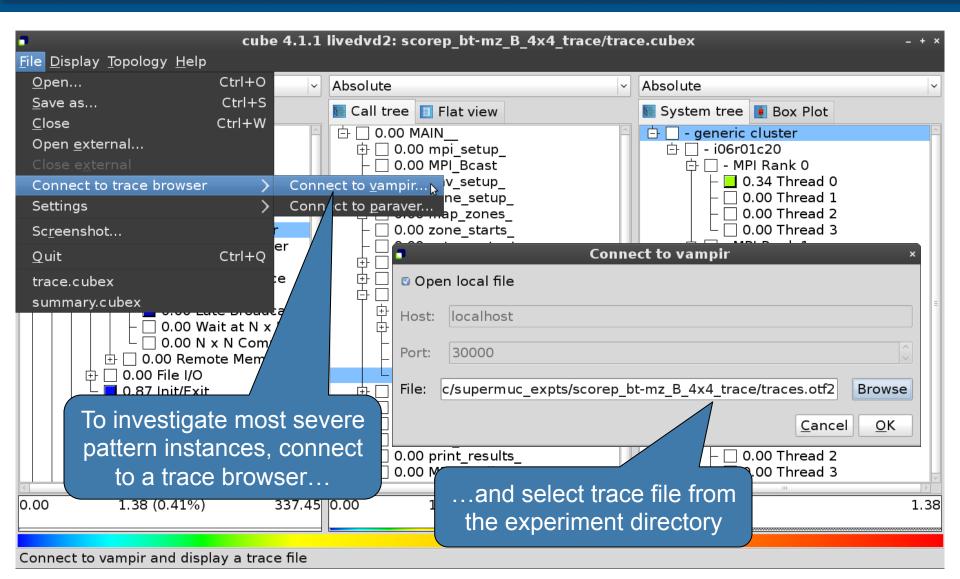

15th VI-HPS Tuning Workshop (7-10 April 2014) MdS, Saclay, France

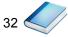

### Show most severe pattern instances

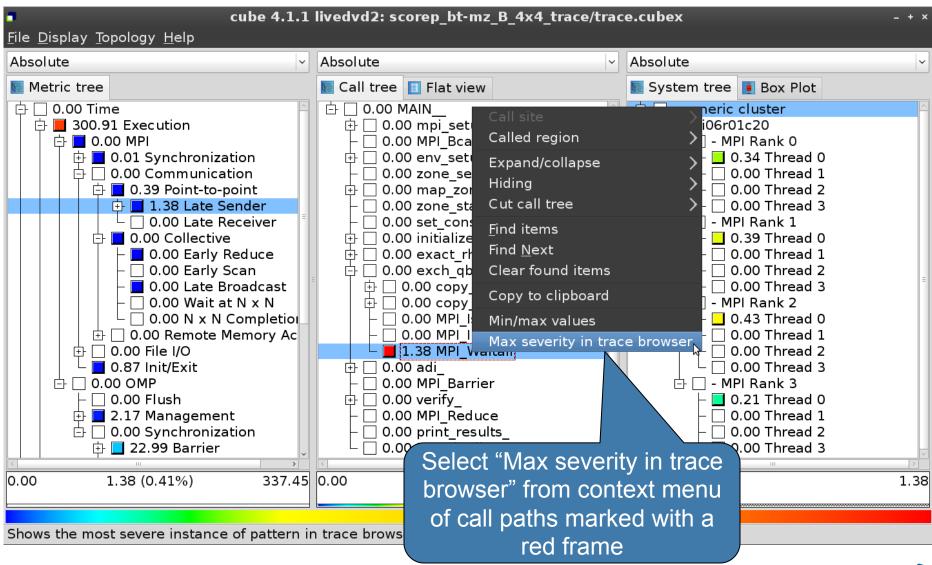

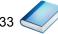

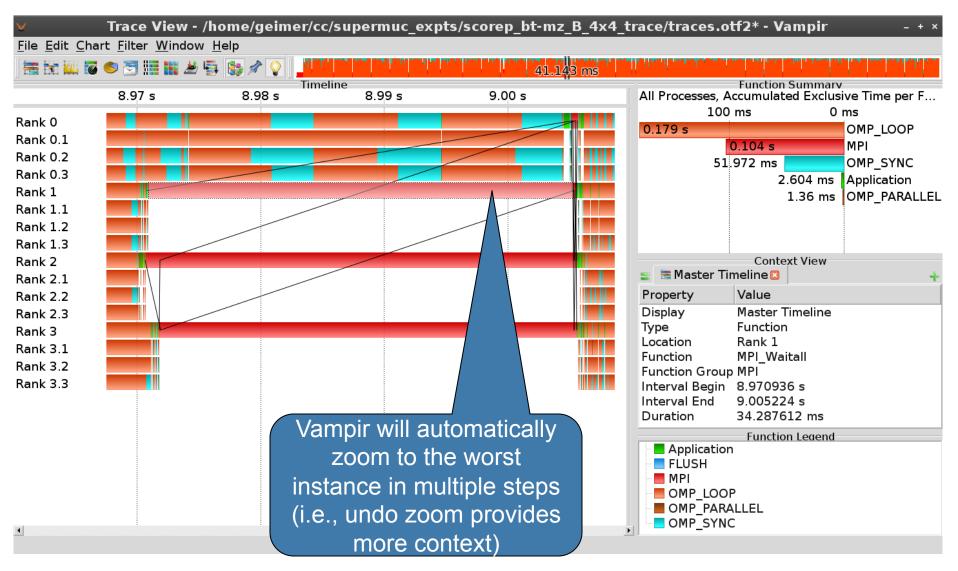

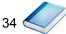

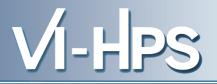

# Scalable performance analysis of large-scale parallel applications

- toolset for scalable performance measurement & analysis of MPI, OpenMP & hybrid parallel applications
- supporting most popular HPC computer systems
- available under New BSD open-source license
- sources, documentation & publications:
  - http://www.scalasca.org
  - mailto: scalasca@fz-juelich.de

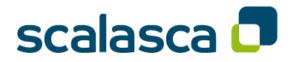